## Adressetiketten

Im Word werden mit "Sendungen" – "Seriendruck starten" – "Etiketten" erstellt.

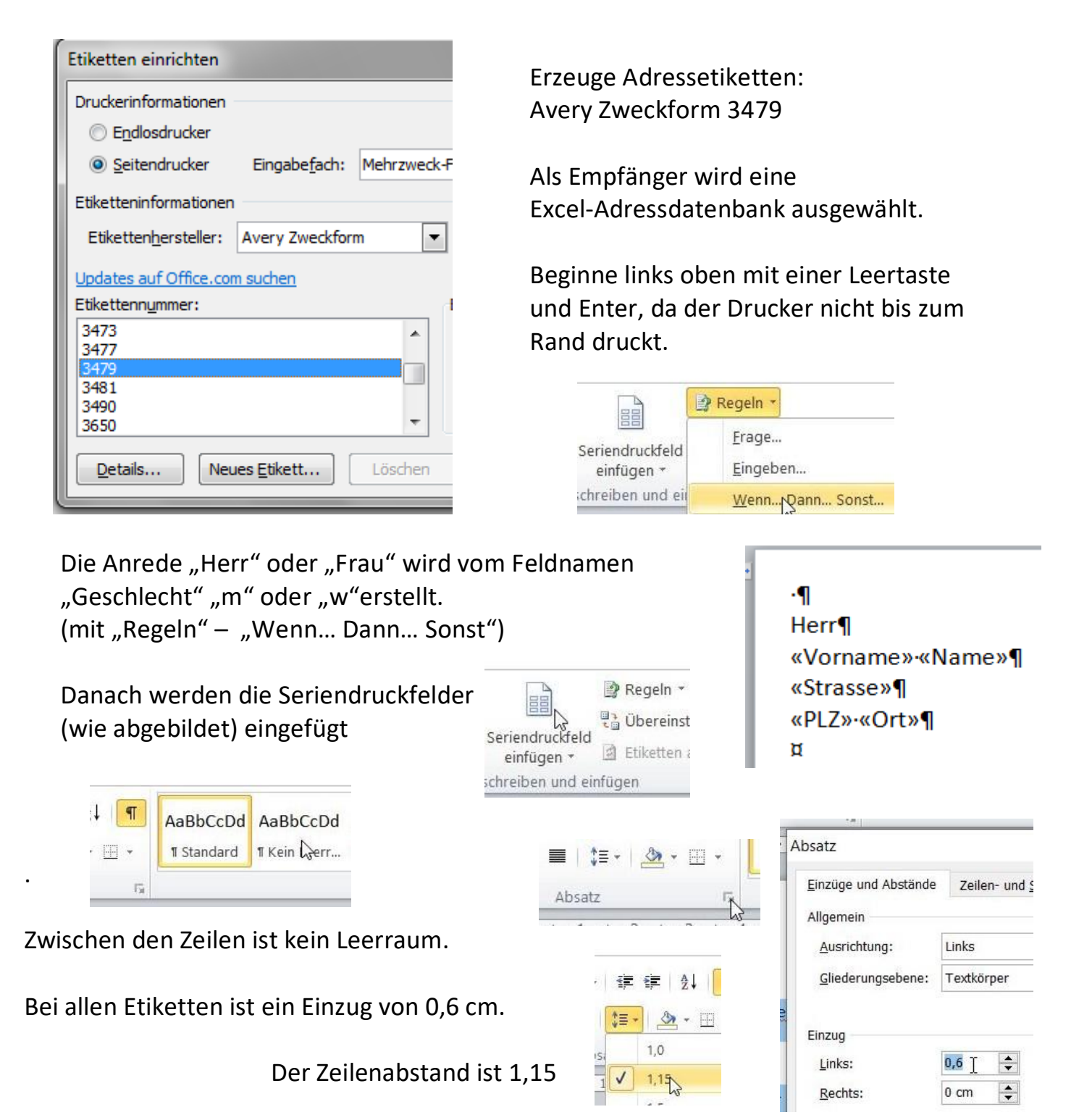

Überprüfe die Seitenansicht. Alle Etiketten sollen auf einer Seite sein.

Erzeuge mit Fertigstellen und Zusammenführen ein eigenes Dokument, wo alle Etiketten zu sehen sind. Lösche alle Etiketten, wo nur die Anrede steht.